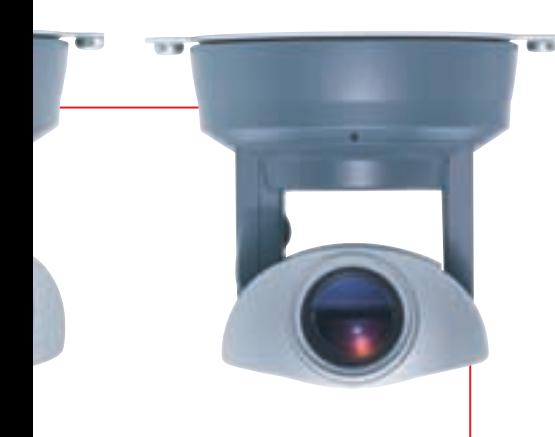

# *VB-C10 / VB-C10R Network Camera*

#### HIGH IMAGE QUALITY

The VB-C10 and the VB-C10R feature a high-precision 16x optical zoom lens and sophisticated pan, tilt, and zoom controls. Live images can be transmitted smoothly at up to 30 frames per second. For added flexibility, three video image sizes and five quality settings are included.

## EASY TO INSTALL

Get connected in just a few easy steps. Configuration is simple through your web browser. You have access to a variety of settings: camera restrictions, preset viewing angles, image capture schedules, and more.

#### VERSATILE FEATURES

- Built-in web server and FTP server.
- Transmit video to up to 20 clients simultaneously.
- Panorama creation tool and eight preset angles for quick camera control.
- Restrict zoom range and camera angles.
- Image capture and storage capabilities, either schedule-based or sensor-activated.
- Automatically retrieve captured images stored in the VB-C10/VB-C10R with included software.
- Management tool with advanced controls.

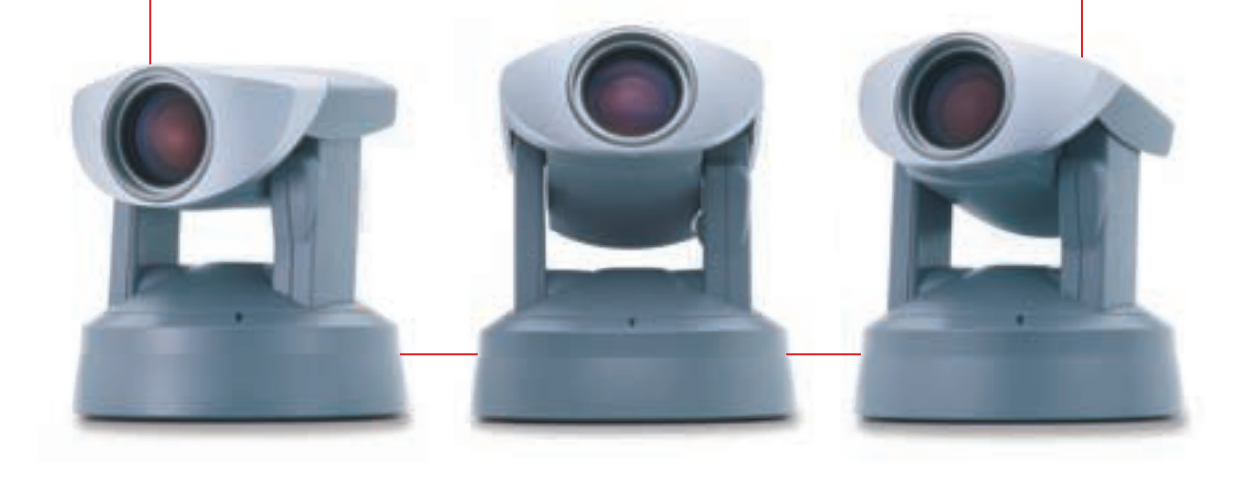

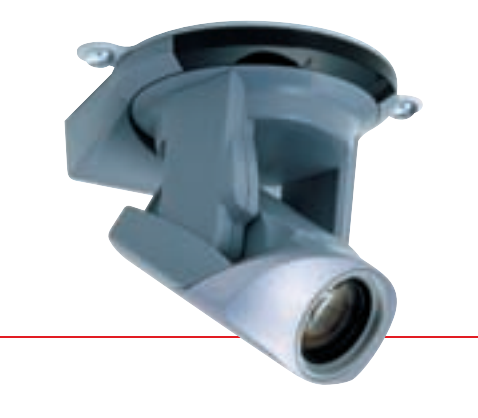

# *WebView Livescope MV WebView Livescope LE*

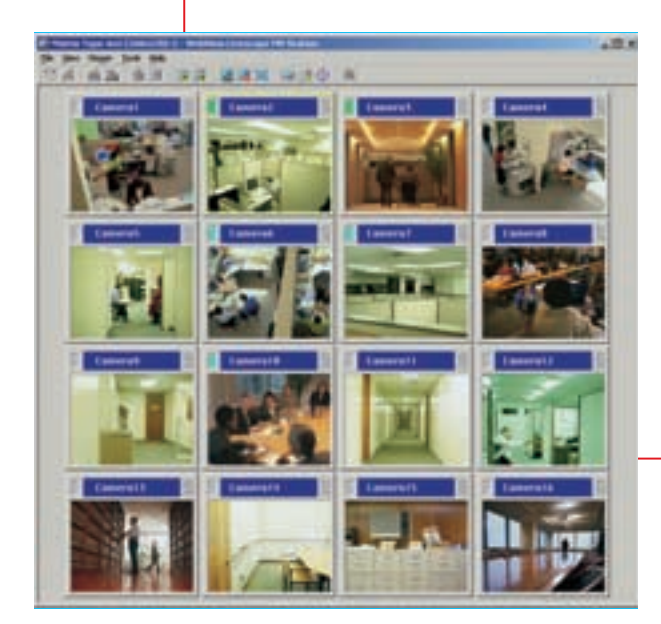

#### THE SMART MONITORING SOLUTION

The MV Manager automatically creates monitoring screens and controls multiple camera servers. With the MV Station, the users can control cameras and the monitor in a variety of views for a pleasant monitoring environment.

#### MONITOR MULTIPLE LOCATIONS

The Livescope views a maximum of 16 locations at the same time. A map function indicates the camera's location on a map image. Includes automatic switching of displayed images. An auto-run function shows the preset locations in sequential order, viewing the information and status of camera servers.

#### SEARCH AND VIEW STORED IMAGES

Images stored on the VB-C10/VB150 flash memory card can be searched and displayed according to date and time, external device signal inputs, etc. The animation function displays images consecutively.

### CREATE MULTIPLE MONITORING SCREENS

Users with no experience in designing home pages can easily create a monitoring screen using a wide variety of screen patterns, just by following the screen creation wizard.

#### MULTIPLE MONITORING

HTML screen data created with the MV Manager can be sent into a WWW or file server to provide the same monitoring screen on multiple MV stations, thereby centralizing the control.